## **MDSFA/MMP Required Hardware** (Not Included)

As shown in the diagram, an SAE J2534 pass-thru device is required to use the application.

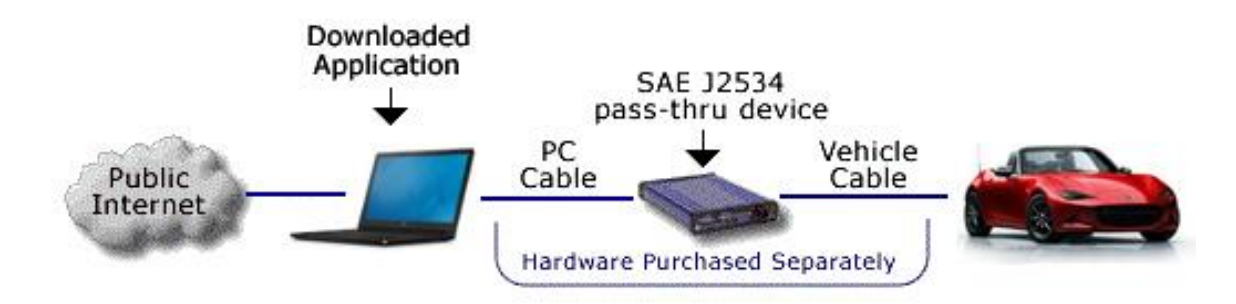

Hardware validated by Mazda can be purchased separately from a third-party supplier. Validation has been done using the following J2534 pass-thru device and cables:

- CarDAQ+ (includes RS232 and Ethernet cables)
- Cable between CarDAQ and Vehicle CD2534-J1962-FEPS (Sold separately / Required)

**Important Information:** Mazda makes no representations about the performance of third-party passthru devices. This pass-thru device list is provided voluntarily and as a courtesy. While our software meets SAE J2534, the pass-thru device manufacturer is responsible for making sure their pass-thru device operates properly on each Mazda vehicle and with Mazda software. We have listed the devices below because their manufacturers have attested that the tools have been validated to work. From time to time, we may test these devices. If we determine they do not operate properly or are obsolete, we may remove them from the list, without notice. Additionally, pass-thru devices listed here have been listed for their use with Mazda North American products only. While they may work with some European and other vehicles, they may not meet the requirements for those regions or operate properly.

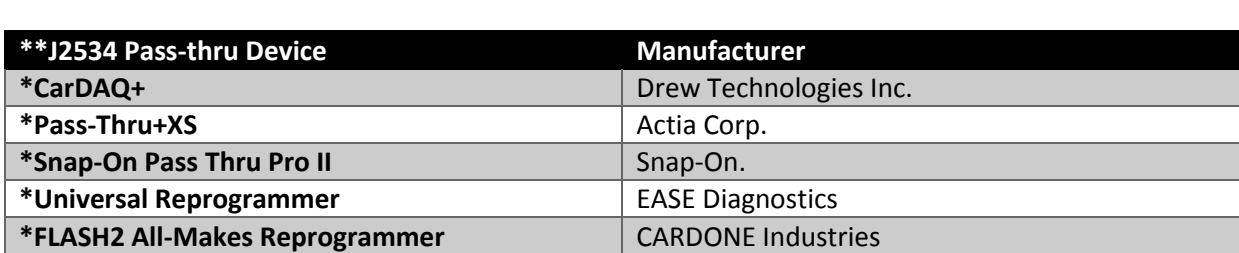

Hardware can be purchased from a third-party supplier. Mazda has validated the following J2534 passthru devices:

\*Contact the device manufacturer for the latest DLL and firmware versions.

\*Bosch Mastertech VCI Bosch Diagnostics

\*\*Many J2534 manufacturers sell and market similar J2534 devices with like names. Please exercise caution when using the list above for purposes of understanding devices Mazda has validated for use. **J2534 Pass-thru Device Suppliers:** Mazda has validated the J2534 devices listed on this page. Mazda does not plan to validate additional J2534 devices at this time.

## **PCM Reprogramming Process Overview**

- Purchase a subscription to PCM Reprogramming on this website.
- Download the application and install it on your PC.
- Connect the J2534 pass-thru device to the PC and the vehicle, and power it up.
- Run the application installed on your PC.
- The application will determine whether or not a new calibration file is available.
- If you choose to use the new file, the module will be reprogrammed.
- If PATS functionality is required, it can be chosen from the toolbox.